## Quick Installation Setup Guide

## **WiFi Setup Using Ringtone Setup**

1.Download "CoolcamHBP" from App store for iPhone or Play store for Android phone. Make sure your smartphone is connected to the Wi-Fi router. rotate to initialize for about 10 Open the app and "Click here to add camera."

2. Plug in the power adapter to the camera. The camera head will seconds.

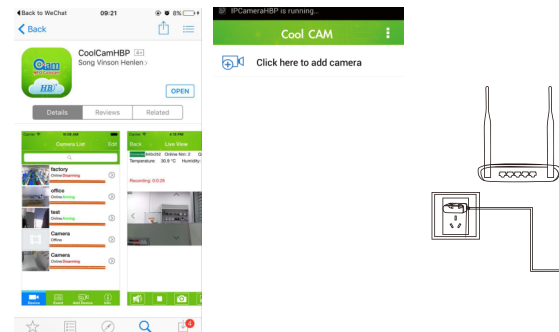

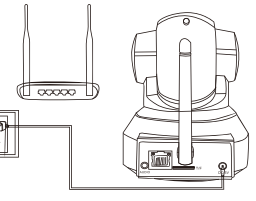

3.While the Camera gives ringing sound,Click "One Key Setup WiFi". Enter WiFi Password. Click "One Key Setup WiFi".

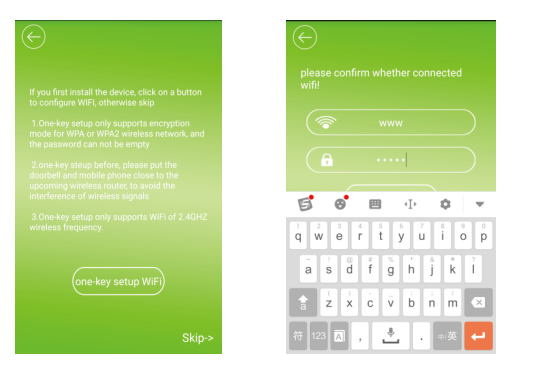

Normally it takes about 40 seconds for the Camera to connect to your Wi-Fi router. When it is done,you will hear a short burst of ringing sound. Click "Next".

4. Scan the QR Code on the camera. Enter "admin" for Security Code. Click "OK".

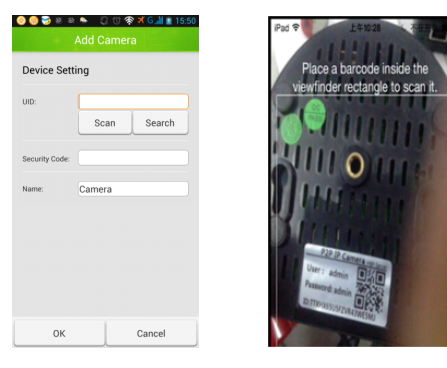

5. Your app will go back to the first page. Your camera status will show "online". Click on the box to access a live view of the camera.

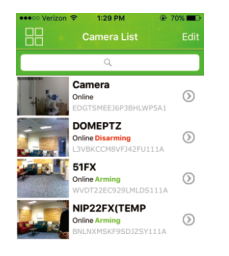

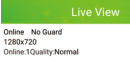

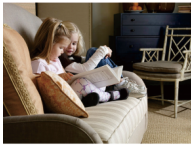

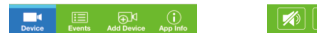

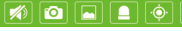

More detailed instruction, Visit our support site For video demonstration. **www.ismartzon.com** For tech support, email us at support@ismartzon.com Or, call **201-327-2358**. Thank you.

## **WiFi Setup Using Network Cable**

1.Download "CoolcamHBP" from App store for iPhone or Play store for Android phone. Make sure your smartphone is connected to the Wi-Fi router. Open the app and "Click here to add camera."

2.Plug in the power adapter. Plug in the network cable to the camera and to router. The camera head will rotate to initialize for about 10 seconds.

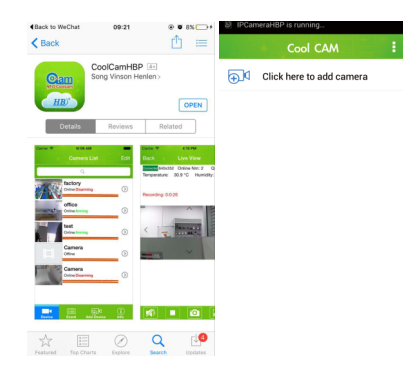

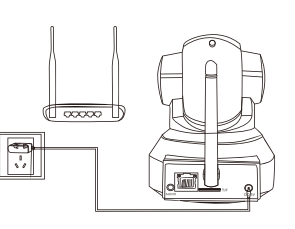

3.Click "skip". Click "Scan" and scan the QR code on the camera. Enter "admin" for security code. Click "OK".

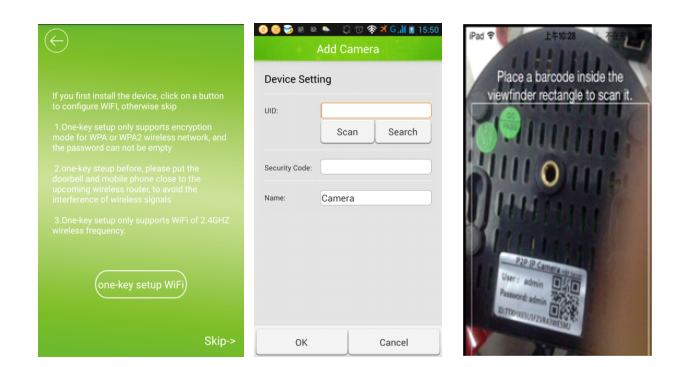

4. If the camera is online,Click on the setting button. Click "Advanced Setting". Click "Manage Wifi Networks".

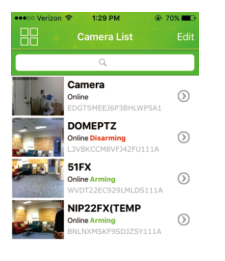

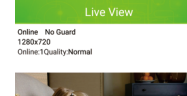

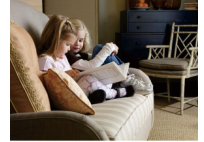

 $\boxed{\text{A}}\boxed{\text{O}}\boxed{\text{I}}\boxed{\text{I}}\boxed{\text{O}}\boxed{\text{O}}$ 

5.If the selected SSID is not correct, click on the triangle in the corner to see the list of WIFI. Enter your wifi password. Click "OK". The camera will rotate to set up WiFi.

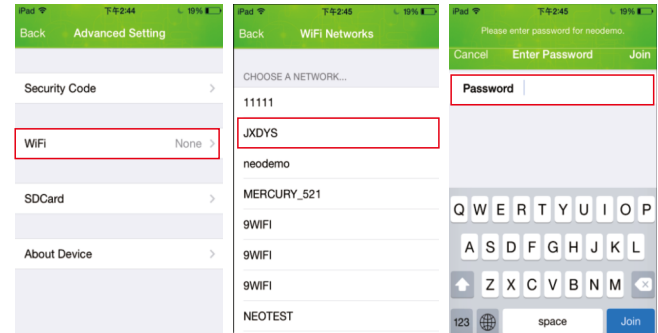

**Finish**. After the camera finishes rotating,you can unplug the network cable and Place your camera where you want to Set up.

> More detailed instruction, Visit our support site For video demonstration. **www.ismartzon.com**

For tech support, email us at support@ismartzon.com Or, call **201-327-2358**. Thank you.